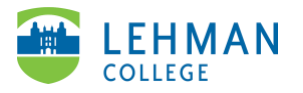

## **Zoom: Claim Your CUNY Licensed Account**

Go to [cuny.zoom.us](https://cuny.zoom.us/) > Click Sign In

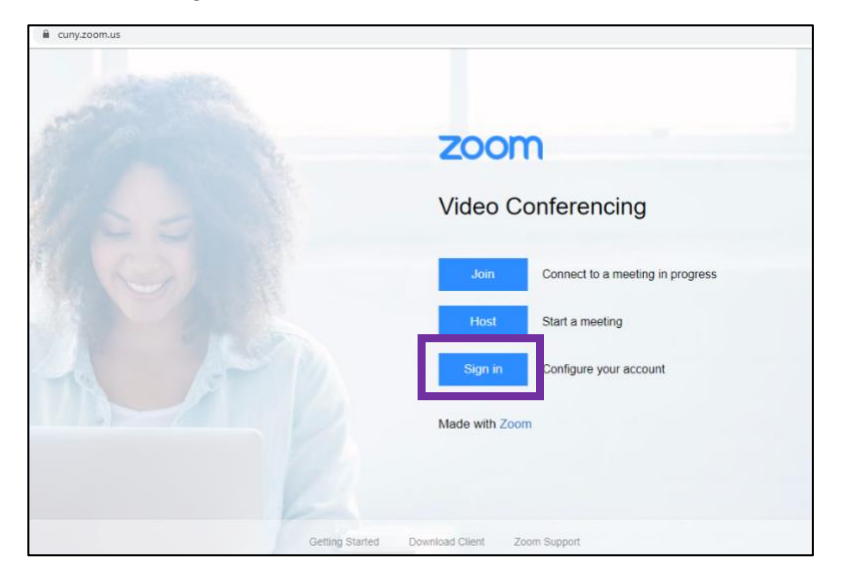

> Enter your CUNYFirst username and password > Click Login

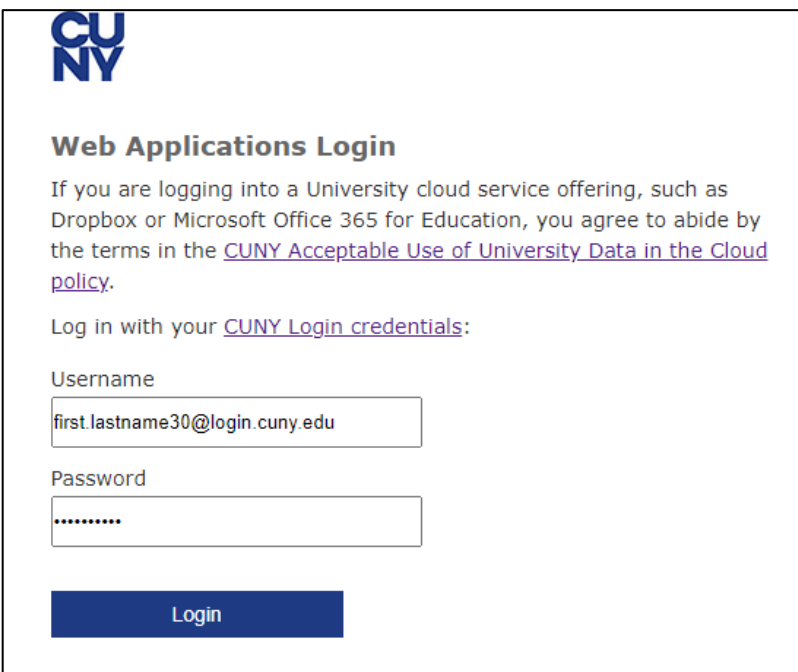

Once you are signed-in you see your Zoom profile page.

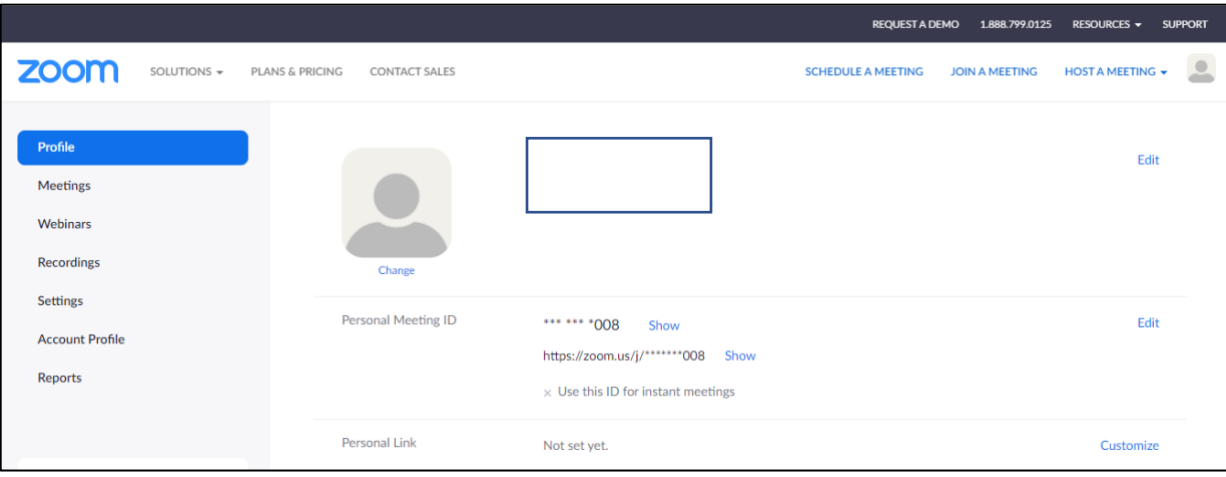